## 入会申込みフォーム説明書

#### ①メールアドレス登録

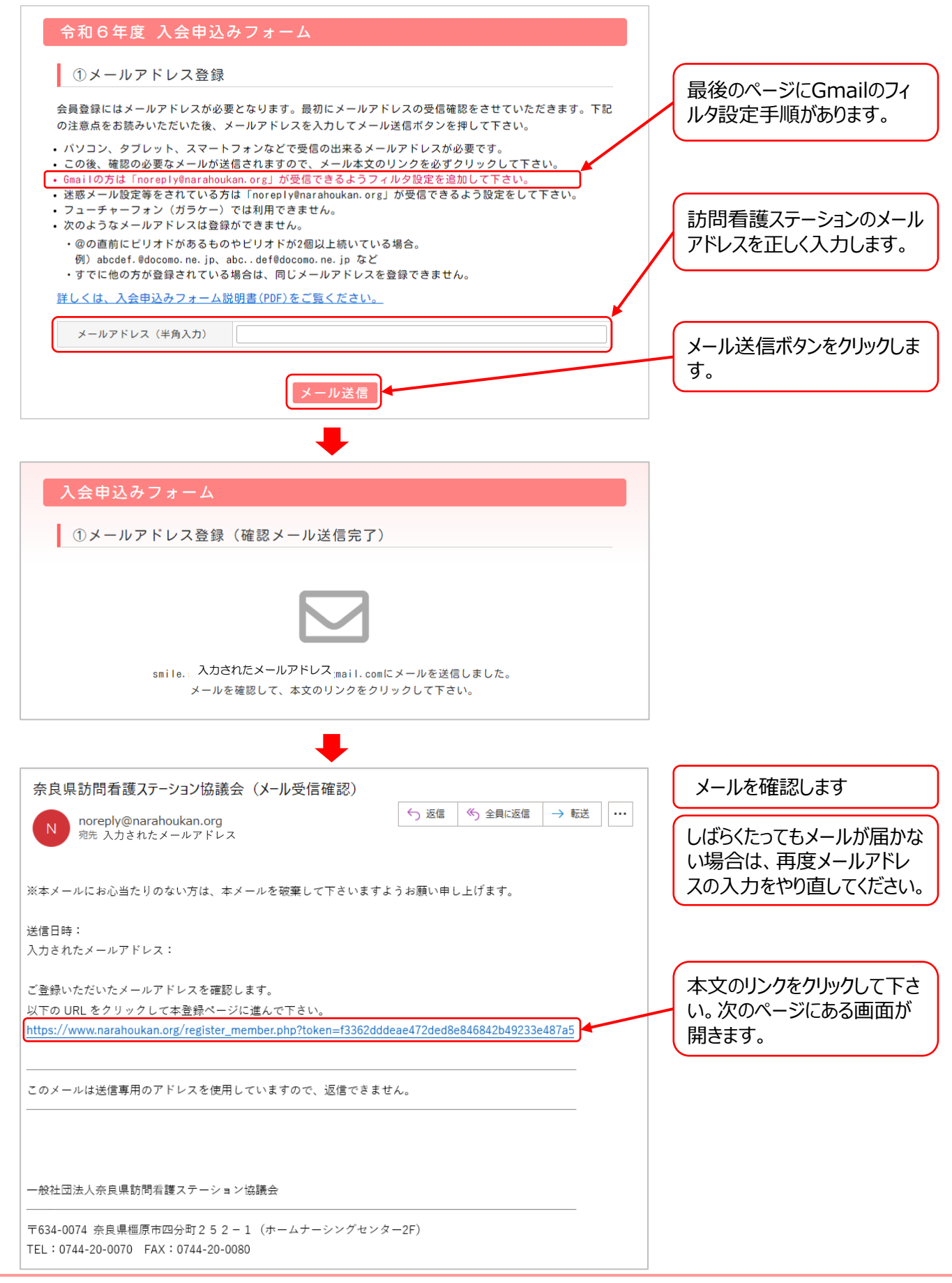

V20240313

# 入会申込みフォーム説明書 2

### ②事業所情報の入力

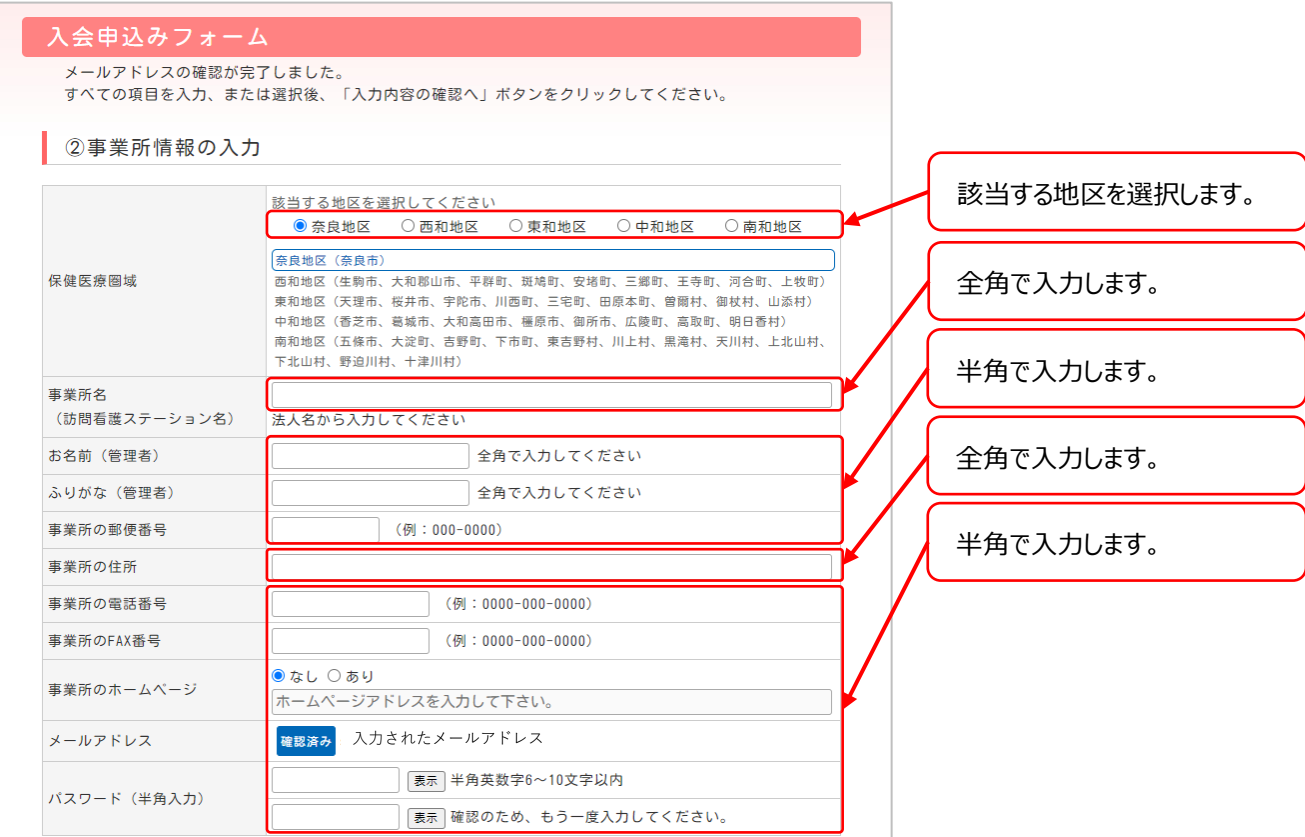

## ③休業日と営業時間の入力

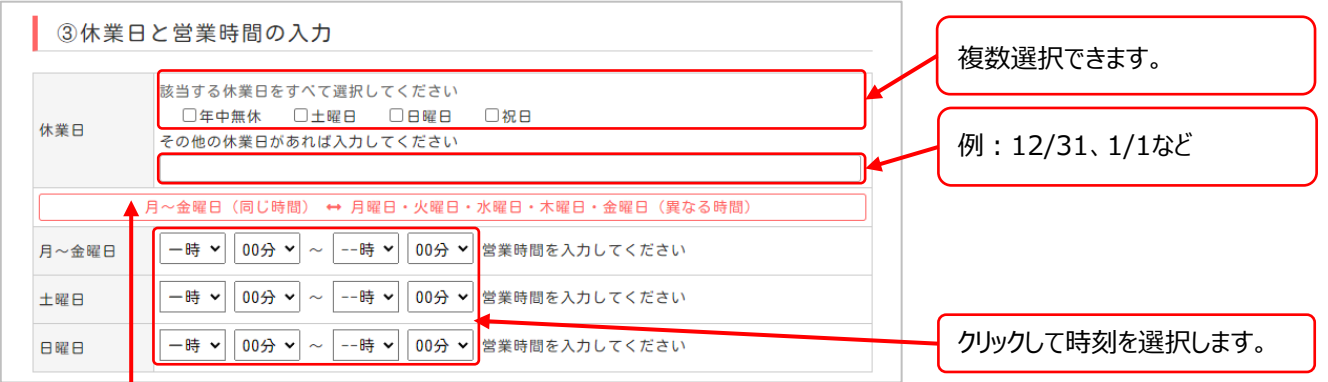

#### クリックで曜日の表示を 切り替えることができます。

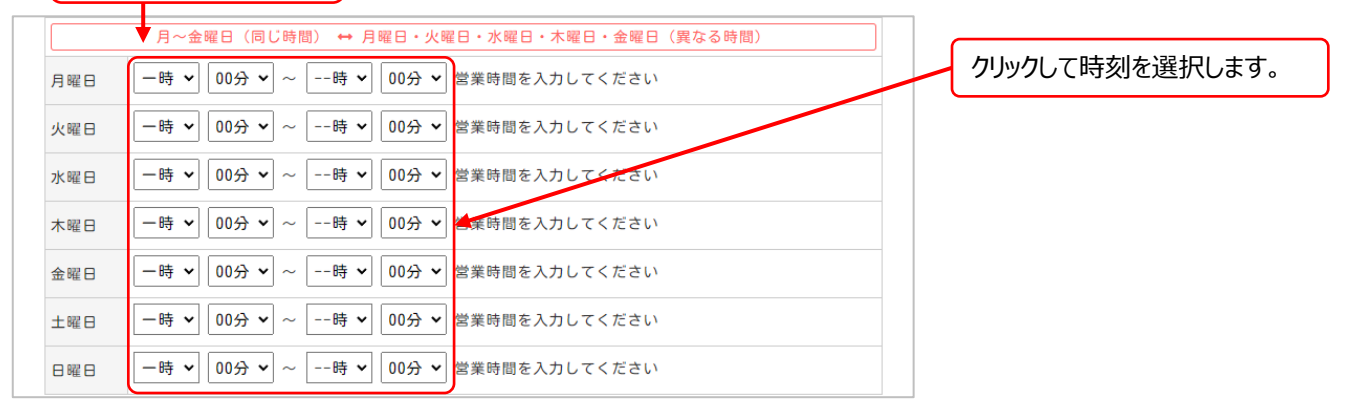

## ④サービス内容・医療処置の入力

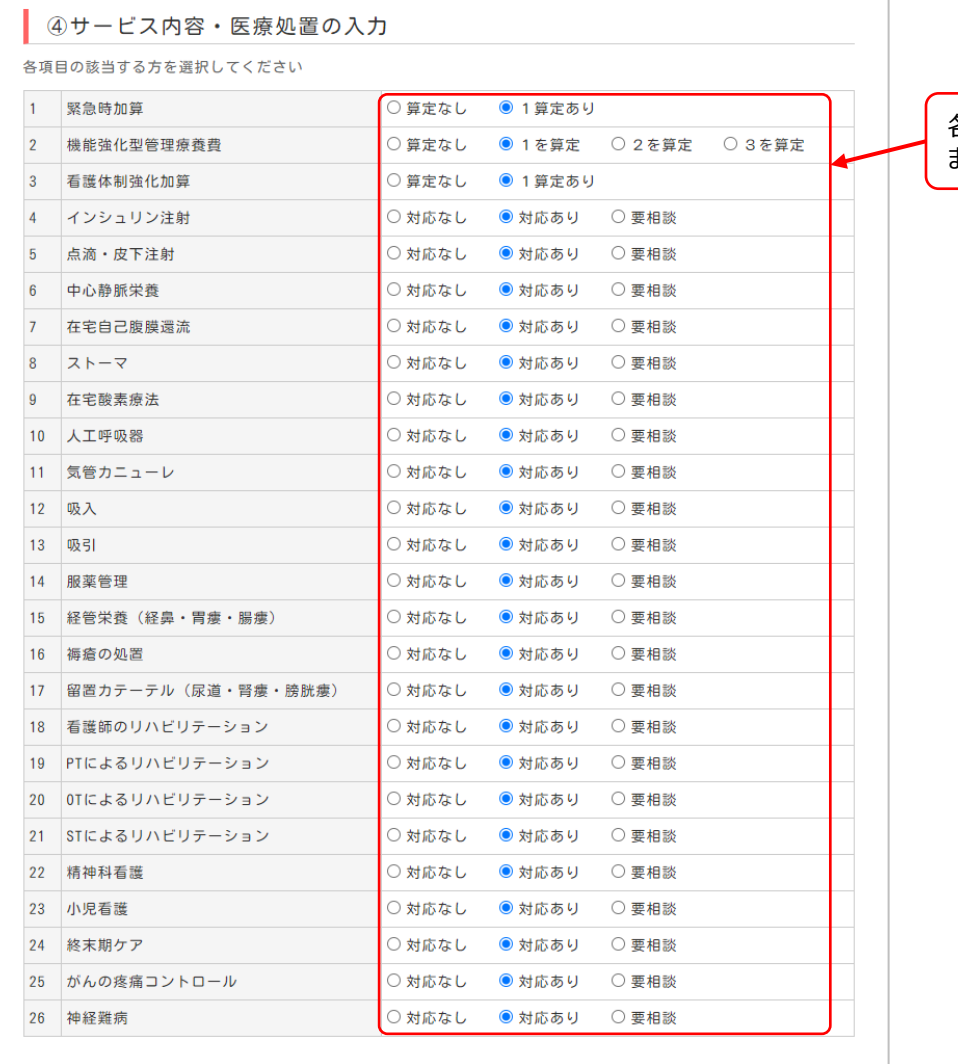

各項目の該当する方を選択し ます。

#### ⑤ホームページへの掲載について

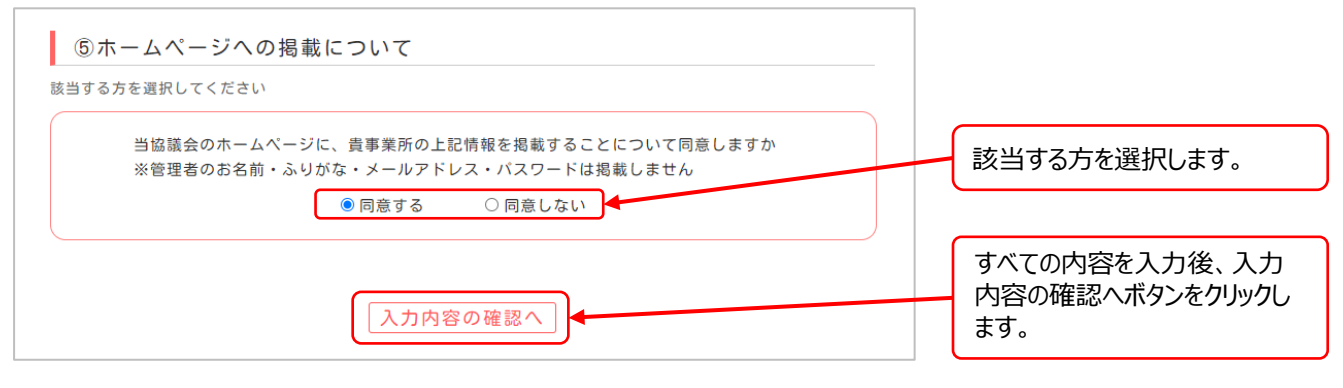

## ⑥入会申込みフォーム入力確認

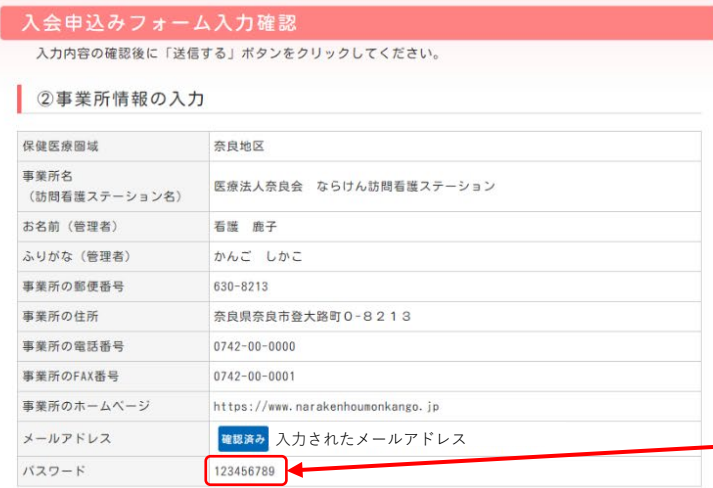

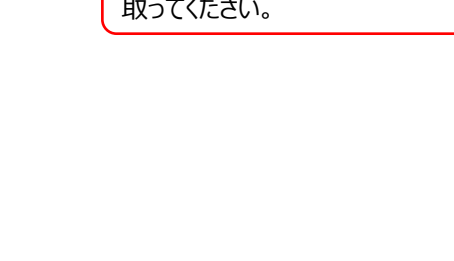

パスワードは忘れないようにメモを

### ● 4サービス内容・医療処置の入力

土曜日、日曜日 12/31

 $9:00 \sim 18:00$ 

3休業日と営業時間の入力

休業日 月~金曜日

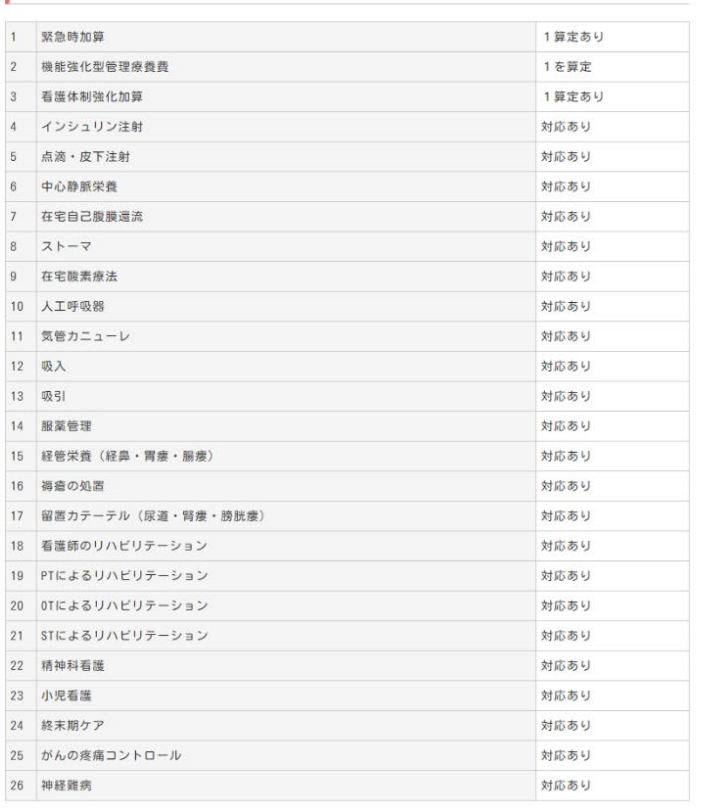

#### 5ホームページへの掲載について

当協議会のホームページに、貴事業所の上記情報を掲載することについて同意しますか ※管理者のお名前・ふりがな・メールアドレス・パスワードは掲載しません

同意する

内容を修正する 上記内容で登録

入力内容の確認をして、間違い がなければ、登録ボタンをクリック します。 内容を修正するボタンを押すと 前の画面に戻って修正できます。

#### ⑦仮登録完了

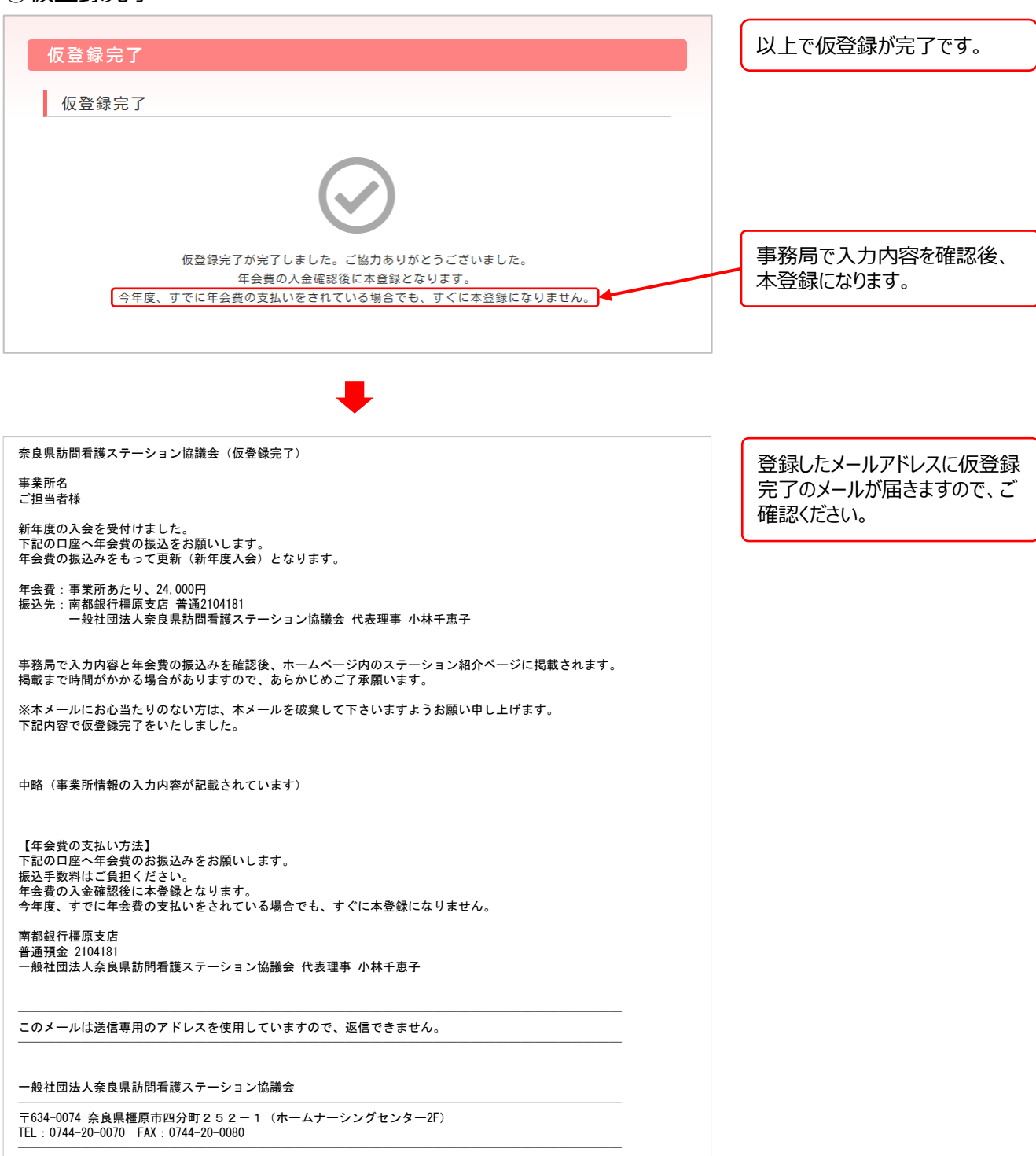

## $\mathcal{R}$ に、画面右上の設定ボタン ※ → すべての設定を表示 → フィルタとブロック中のアドレスとクリックします。 まずパソコンのブラウザーでGmailを開いてください。

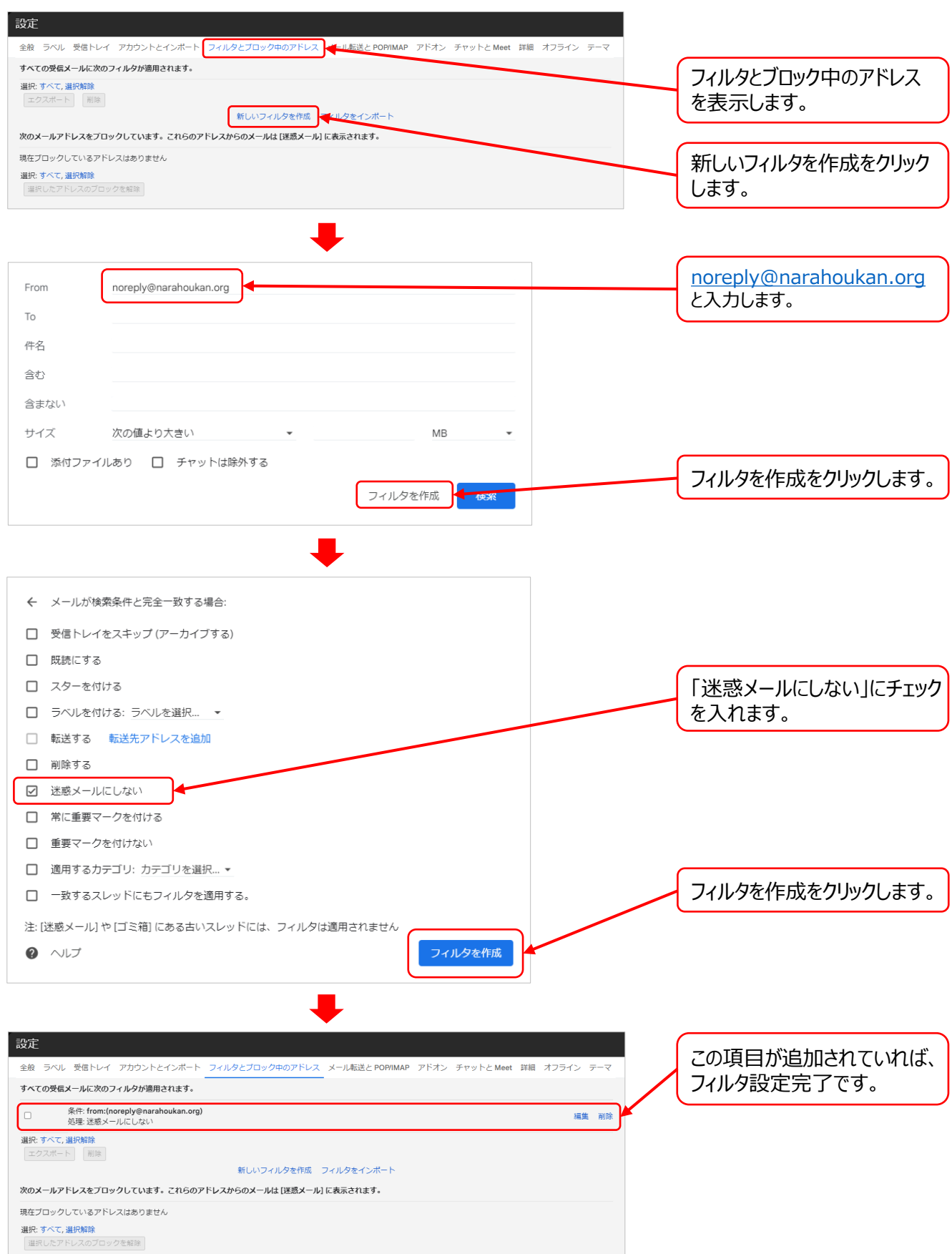